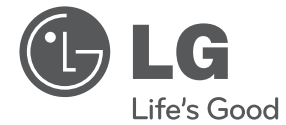

◈

# MANUAL DE UTILIZARE BOOM BOX PORTABIL ELEGANT

 $\bigoplus$ 

Citiți cu atenție acest manual înainte de operarea dispozitivului dumneavoastră și păstrați-l pentru consultări viitoare.

 $\bigoplus$ 

SB16 (SB16)

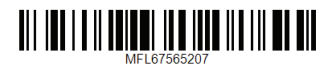

# **Informaţii pentru siguranţă**

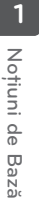

◈

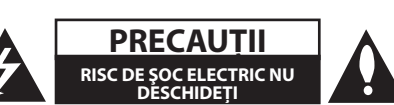

**PRECAUŢII:** PENTRU A REDUCE RISCUL DE ŞOC ELECTRIC, NU SCOATEŢI CAPACUL (SAU PARTEA DIN SPATE). ÎN INTERIOR NU SE AFLĂ PIESE CARE POT FI DEPANATE DE UTILIZATOR. PENTRU DEPANARE ADRESAŢI-VĂ PERSONALULUI UNUI SERVICE AUTORIZAT.

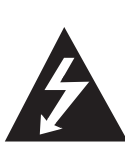

Acest fulger cu simbolul săgeţii încadrat într-un triunghi echilateral este destinat să alerteze utilizatorul cu privire la prezenta unei tensiuni periculoase neizolate în incinta produsului, care ar putea avea o valoare suficientă pentru a constitui un risc de electrocutare.

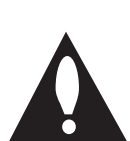

Semnul de exclamare încadrat într-un triunghi echilateral este destinat să alerteze utilizatorul cu privire la prezenta unor instructiuni importante de

operare şi întreţinere (service) în documentaţia care însoţeşte produsul.

**ATENŢIE:** PENTRU A REDUCE RISCUL DE INCENDIU SAU ELECTROCUTARE, NU EXPUNETI ACEST PRODUS INTEMPERIILOR SAU UMEZELII.

**ATENTIE:** Nu instalati acest echipament într un spaţiu restrâns, cum ar fi o bibliotecă sau un element similar

**PRECAUTII:** Nu obstructionati orificiile de ventilare. A se ins tala în conformitate cu instructiunile producăto rului. Fantele şi orificiile din carcasă au rolul de a as igura ventilarea și o funcționare optimă a prod usului, precum şi de a proteja produsul de sup raîncălzire.

Orificiile nu trebuie obstrucţionate prin aşezarea produsului pe un pat, o canapea, o carpetă sau pe o altă suprafaţă similară. Acest produs nu trebuie amplasat într-un obiect de mobilier, cum ar fi o bibliotecă sau un raft, decât dacă există o ventilație corespunzătoare sau dacă se respectă instrucțiunile producătorului.

⊕

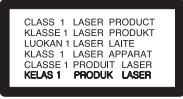

**PRECAUŢII:** Acest produs foloseşte un sistem laser.

Pentru a asigura o utilizare corectă a acestui produs, citiţi cu atenţie acest manual de utilizare şi păstraţi-l pentru consultări ulterioare. Dacă aparatul necesită lucrări de întretinere, contactati un service autorizat. Folosirea comenzilor, reglajelor sau îndeplinirea altor proceduri decât cele specificate aici pot provoca expuneri periculoase la radiaţii. Pentru a preveni expunerea directă la razele laser, nu încercati să deschideti incinta.

#### **PRECAUŢII cu privire la cablul de alimentare**

Pentru majoritatea aparatelor, se recomandă să fie amplasate pe un circuit dedicat;

Aceasta înseamnă ca un circuit electric să alimenteze doar acest aparat, fără alte prize sau circuite secundare. Consultaţi pagina de specificaţii din acest manual de utilizare pentru mai multă siguranţă.

Nu supraîncărcati prizele. Prizele cu suprasarcină, prizele şi cablurile slăbite sau deteriorate, cablurile de alimentare roase sau deteriorate, ori cu izolatia ruptă, sunt periculoase. Oricare dintre aceste situații poate provoca electrocutare sau incendiu. Examinaţi periodic cablul aparatului, iar dacă pare a fi deteriorat scoateti-l din priză, nu mai utilizati aparatul şi înlocuiţi cablul cu unul identic, printr-un service autorizat.

◈

Protejati cablul de alimentare împotriva abuzurilor de ordin fizic sau mecanic, cum ar fi răsucirea, formarea de noduri, prinderea la o uşă sau călcarea sa. Acordați o atenție specială ștecărelor, prizelor și punctului în care cablul iese din aparat.

Pentru a întrerupe alimentarea cu curent, scoateti ştecărul din priză. Când instalaţi produsul, asiguraţivă că ştecărul este uşor accesibil.

Acest aparat este echipat cu o baterie sau cu un acumulator portabil.

**Modalitatea sigură de scoatere a bateriei sau a ansamblului bateriilor din aparat:** Scoateţi bateria veche sau ansamblul bateriilor, urmaţi paşii în ordine inversă a montării. Pentru a preveni contaminarea mediului şi posibilele pericole pentru sănătatea oamenilor și a animalelor, puneți bateria veche în recipientul corespunzător de la punctele de colectare desemnate. Nu aruncati bateriile sau acumulatorul împreună cu deşeurile menajere. Se recomandă să utilizați sistemele locale, de rambursare gratuită pentru baterii şi acumulatori. Bateriile nu se vor expune la căldură excesivă, cum ar fi la soare, la foc sau similar.

**PRECAUŢII:** Aparatul nu trebuie să vină în contact cu apa (picături sau vărsată), iar pe el nu trebuie aşezate obiecte pline cu lichide, cum ar fi vaze de flori.

Trebuie să setati optiunea de format al discului pe [Mastered] pentru ca discurile să fie compatibile cu player-ele LG, atunci când formatați discuri reinscriptibile. Când setaţi opţiunea pe Sistem de fișiere live (Live File System), nu le puteti utiliza pe playere LG.

(Mastered/ Live File System : sistem de format al discului pentru Windows Vista)

#### **Eliminarea vechiului aparat**

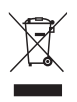

⊕

- 1. Dacă simbolul acestei pubele pe roti marcate cu o cruce este ataşat la un produs, înseamnă că produsul intră sub incidenţa Directivei europene 2002/96/CE.
- 2. Toate produsele electrice şi electronice trebuie eliminate separat de deşeurile menajere municipale prin unităţi de colectare dedicate, desemnate de guvern sau de autorităţile locale.
- 3. Eliminarea corectă a vechiului dvs. aparat va ajuta la prevenirea potentialelor consecinte negative asupra mediului înconjurător şi sănătăţii oamenilor.
- 4. Pentru informatii mai detaliate despre eliminarea vechiului dvs. aparat, contactaţi biroul local, serviciul de eliminare a deşeurilor sau magazinul de la care aţi achiziţionat produsul.

⊕

#### **Eliminarea deşeurilor de baterii/acumulatoare**

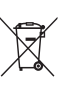

1. Dacă simbolul acestei pubele pe roti marcate cu o cruce este ataşat la bateriile/acumulatoarele produsului dvs., înseamnă că acestea intră sub incidenta Directivei europene 2006/66/EC.

- 2. Acest simbol poate fi asociat cu simboluri de elemente chimice pentru mercur (Hg), cadmiu (Cd) sau plumb (Pb) dacă bateria contine o cantitate mai mare de 0,0005% de mercur, 0,002% de cadmiu sau 0,004% de plumb.
- 3. Toate bateriile/acumulatoarele trebuie eliminate separat de deşeurile menajere municipale prin unități de colectare dedicate, desemnate de guvern sau de autoritățile locale.
- 4. Eliminarea corectă a vechilor dvs. baterii/acumulatoare va ajuta la prevenirea potenţialelor consecinţe negative asupra mediului înconjurător şi sănătăţii oamenilor.
- 5. Pentru informatii mai detaliate despre eliminarea vechilor dvs. baterii/acumulatoare, contactați biroul local, serviciul de eliminare a deşeurilor sau magazinul de la care aţi achiziţionat produsul.
- Prin prezenta, LG Electronics declară că acest produs/aceste produse respectă principalele cerinţe şi alte prevederi relevante ale Directivei 2004/108/EC, 2006/95/EC şi 2009/125/EC.

**Centrul de Standarde Europene:** Krijgsman 1, 1186 DM Amstelveen The Netherlands

• Vă rugăm luați în considerare că acesta NU este un punct de contact al Serviciului Clienti. Pentru Informatii Serviciul Clienti, consultati cardul de garanție sau contactați furnizorul de la care aţi achiziţionat acest produs.

4 **Noțiuni de Bază**

#### **Drepturi de autor**

Este interzis prin lege să copiaţi, difuzaţi, arătaţi, difuzati prin cablu, redati în public sau închiriați material cu drepturi de autor fără permisiune. Acest produs dispune de funcţia de protecţie la copiere elaborată de Macrovision. Pe unele discuri sunt înregistrate semnale de protectţe la copiere. Atunci când înregistrați și redați imagini pe aceste discuri, imaginea va fi distorsionată. Acest produs dispune de tehnologie de protecţie la copiere, care este protejată prin patente SUA şi prin alte drepturi de proprietate intelectuală. Folosirea acestei tehnologii de protectie a drepturilor de autor trebuie autorizată de către Macrovision şi este destinată numai pentru utilizare domestică şi pentru alte tipuri de vizionări limitate, dacă nu există o altă autorizare din partea Macrovision. Demontarea şi dezasamblarea sunt interzise.

⊕

⊕

⊕

CONSUMATORII TREBUIE SĂ REŢINĂ CĂ NU TOATE TELEVIZOARELE CU DEFINIŢIE ÎNALTĂ SUNT PERFECT COMPATIBILE CU ACEST PRODUS ŞI POT DETERMINA APARIŢIA UNOR IMAGINI PARAZITE PE ECRAN. ÎN CAZUL UNOR PROBLEME ALE IMAGINII CU SCANARE PROGRESIVĂ 525 SAU 625, SE RECOMANDĂ CA UTILIZATORUL SĂ COMUTE CONEXIUNEA PE IEȘIRE "DEFINIȚIE STANDARD". DACĂ AVETI ÎNTREBĂRI CU PRIVIRE LA COMPATIBILITATEA TELEVIZORULUI DVS. CU ACEST MODEL DE APARAT 525p ŞI 625p, CONTACTAŢI CENTRUL NOSTRU DE RELAŢII CU CLIENŢII.

⊕

**1**

# **Cuprins**

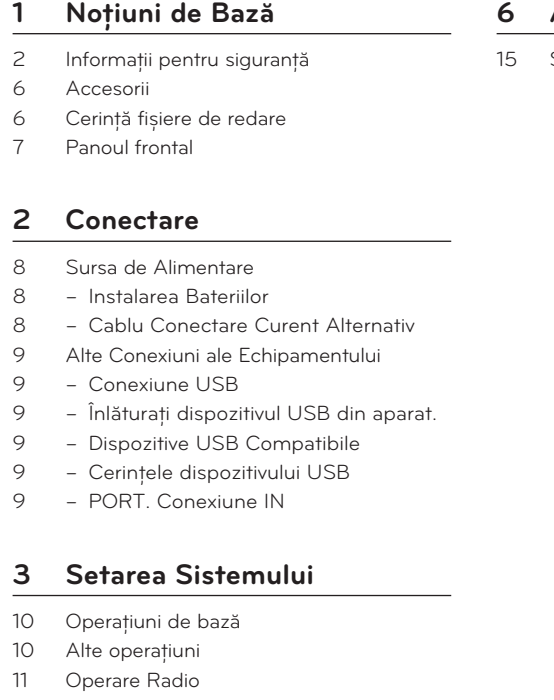

- Pentru a asculta radioul
- Pentru a opri radioul
- Înregistrarea pe USB
- 12 Pentru a selecta rata de biți de înregistrare și viteza

### **Operare**

 $\bigoplus$ 

- 13 Întreținere
- Manipularea Aparatului
- 13 Observații cu privire la discuri
- 13 Mărci comerciale și Licențe

### **Depanare**

Depanare

## **Anexă**

 $\bigoplus$ 

 $\bigoplus$ 

Specificații

#### 6 **Noțiuni de Bază**

# **Accesorii**

Verificați și identificați accesoriile livrate.

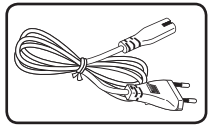

(1) Cablu de alimentare curent alternativ

# **Cerință fișiere de redare**

 $\bigoplus$ 

↔

#### **Cerință fișiere muzicale MP3/ WMA:**

Compatibilitatea discului MP3/WMA cu acest aparat este limitată astfel:

- y Frecvenţa de discriminare cromatică: 32 48 kHz (MP3), 32 - 48 kHz (WMA)
- y Rata de eşantionare (bit rate): între 32 și 320 kbps (MP3), 40 și 320 kbps (WMA)
- y Număr maxim de fișiere: Sub 999
- y Extensii fișiere : ".mp3"/ ".wma"
- y Format fișier CD-ROM: ISO9660/ JOLIET
- Vă recomandăm să folositi Easy-CD Creator, care creează un sistem de fişiere ISO 9660.

◈

**1** Noțiuni de Bază Noțiuni de Bază

◈

# **Panoul frontal**

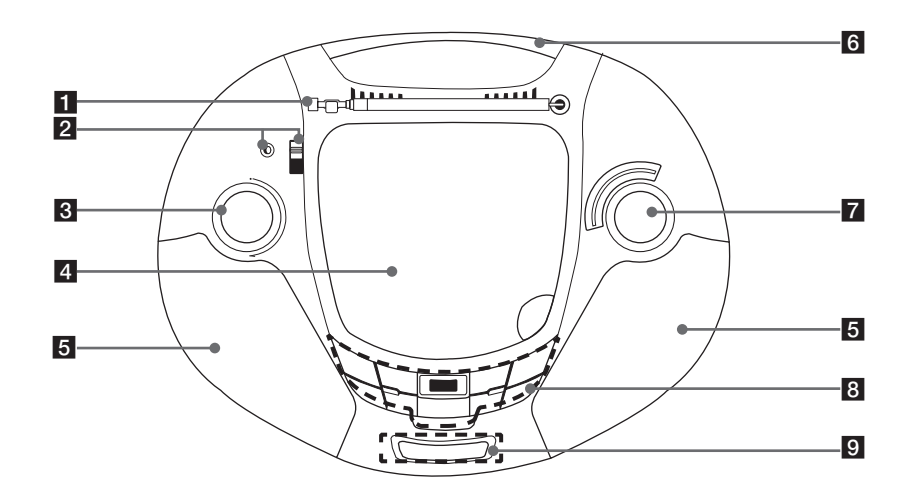

⊕

### **1** Antena

### **PORT.IN**

◈

Player-ul poate fi folosit pentru a reda muzica de la mai multe tipuri de player-e portabile. **întrerupător FUNCȚIE** Schimbă funcția.

**3** VOL (-/+) Reglare volum.

- 4 Ușa pentru disc
- 5 Difuzor
- 6 Mâner
- **7 REGLARE (-/+)** CADRAN

### **8** REPETARE

Puteți asculta muzică repetat sau la întâmplare. **PROG.**

Redă piesele în orice ordine

#### **USB/CD**

Selectează funcția USB/ CD. d/M Pornește sau întrerupe redarea.

- $\blacksquare$  Stop
- **C/V Salt/ căutare**

▲▼ Caută un folder cu fișiere MP3/ WMA. La folosirea unui CD/USB ce conține fișiere MP3/ WMA în mai multe din fișierele redate, apăsați-l pentru a selecta folderul pe care doriți să îl redați.

#### **Conector USB USB REC**

Înregistrează.

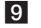

↔

9 FEREASTRA DE AFIȘARE (Numai CD și USB)

# **Sursa de Alimentare**

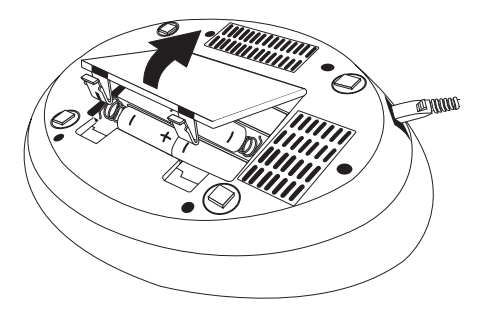

### **Instalarea Bateriilor**

- 1. Apăsați și deschideți capacul bateriilor.
- 2. Puneți șase baterii "C" (R14) (ne se furnizează) în compartiment asigurându-vă că  $\oplus$  și  $\ominus$  sunt poziționate corect.
- 3. Înlocuiți capacul bateriilor.

### **Cablu Conectare Curent Alternativ**

- 1. Conectați un capăt al cablului de conectare pentru curent alternativ (inclus) la priza pentru curent alternativ IN.
- 2. Introduceți celălalt capăt în priză.

### **A** Notă

⊕

⊕

- Deconectați cablul de alimentare pentru curent alternativ de la priză dacă nu îl folosiți o perioadă îndelungată.
- Pentru a evita avariile produse de posibile scurgeri ale bateriilor, înlăturați bateriile dacă nu aveți de gând să folosiți aparatul pentru o perioadă îndelungată.
- y Când bateriile sunt slabe, înlocuiți-le cu baterii noi.
- În timp ce cablul de alimentare pentru curent alternativ este conectat la priză bateriile nu sunt folosite.
- y Bateriile (setul de baterii sau bateriile instalate) nu trebuie expuse la căldură excesivă cum ar fi lumina soarelui, focul sau altele similare.

◈

◈

# **Alte Conexiuni ale Echipamentului**

### **Conexiune USB**

Conectati portul USB al unei memorii USB (sau MP3 player, etc.) la portul USB din partea frontală a aparatului.

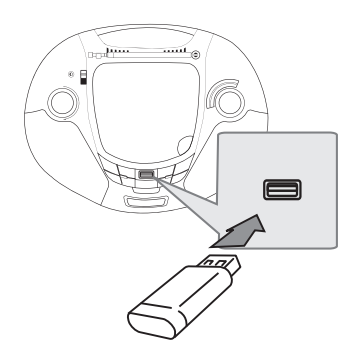

### **Înlăturați dispozitivul USB din aparat.**

1. Alegeți o funcție diferită sau apăsați  $\blacksquare$  de două ori la rând.

⊕

2. Înlăturați dispozitivul USB din aparat.

### **Dispozitive USB Compatibile**

- Player MP3 : Player MP3 de tip flash.
- Flash Drive USB : Dispozitive care suportă USB2,0 sau USB1,1.
- y Funcția USB a acestui aparat nu suportă unele dispozitive USB.

### **Cerințele dispozitivului USB**

⊕

- Dispozitivele care necesită programe de instalare adiționale conectare la computer nu sunt suportate.
- y Nu înlăturați dispozitivul USB în timpul funcționării aparatului.
- Un USB cu capacitate mai mare poate avea nevoie de mai multe minute pentru căutare.
- y Pentru a previne pierderea de date, faceți copii de rezervă pentru toate datele.
- y Dacă folosiți un cablu de extensie USB sau un hub USB, dispozitivul USB nu este recunoscut.
- y Folosirea sistemului de fișiere NTFS nu este suportată. (Sunt suportate numai sistemele de fișiere FAT(16/ 32).)
- y Acest aparat nu este suportat când numărul total de fișiere este 1.000 sau mai mare.
- y HDD externi, Card reader-ele, dispozitivele de blocare sau dispozitivele USB dure nu sunt suportate.
- Portul USB al aparatului nu poate fi conectat la PC. Aparatul nu poate fi folosit ca dispozitiv de stocare.

### **PORT. Conexiune IN**

Conectați un cablu de ieșire (căști sau linie) a dispozitivului portabil (MP3 sau PMP etc.) la conexiune de intrare AUDIO.

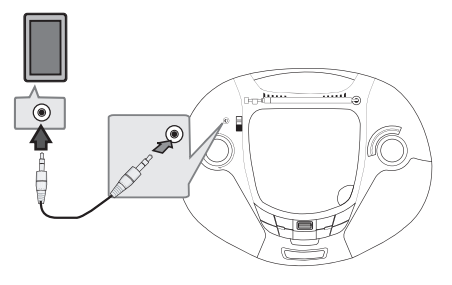

y O avertizare a presiunii excesive a sunetului de la căști poate duce la pierderea auzului.

⊕

# **Operaţiuni de bază**

- 1. Introduceți discul (Cu eticheta în sus.) sau conectați dispozitivul USB la portul USB.
- 2. Selectați funcția CD sau USB apăsând **USB /CD**.
- 3. Selectați un fișier (sau un track) pe care doriți să îl redați apăsând  $H$  $\blacktriangleleft$  / $\blacktriangleright$  $\blacktriangleright$ l

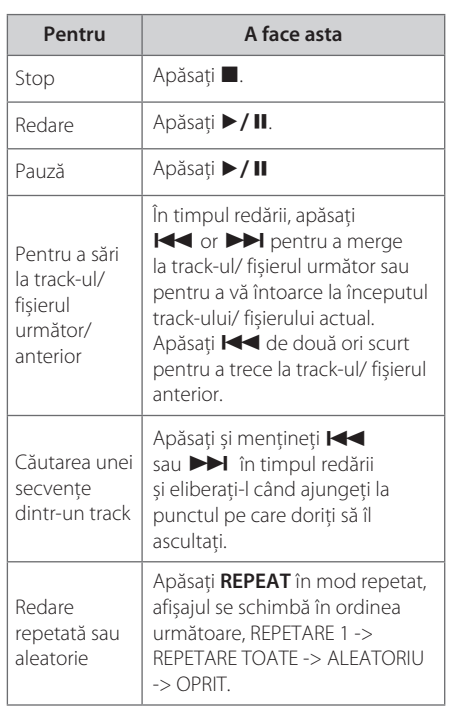

# **Alte operaţiuni**

### **Redare programată**

⊕

Funcția programului vă permite sa stocați fișierele dumneavoastră preferate de pe orice disc sau dispozitiv USB.

Un program poate conține 20 track-uri.

- 1. Introduceți un CD sau un USB și așteptați să fie citit.
- 2. Apăsați **PROG.** in stop status.
- 3. Apăsați  $\blacktriangleleft$  sau  $\blacktriangleright$ I pentru a selecta un track.
- 4. Apăsați **PROG.** again to save and select a next track.
- 5. Apăsați ▶/II pentru a reda fișierele muzicale programate.
- 6. Pentru a șterge selecția apăsați de două ori.

, Notă

⊕

Programele sunt șterse când discul sau USBul este înlăturat, când se închide aparatul sau când este schimbată funcția.

◈

### **Ascultați muzică la player-ul dumneavoastră portabil**

Aparatul poate fi folosit pentru a reda muzică de la mai multe tipuri de player-e portabile.

- 1. Conectați player-ul portabil la **PORT. IN** (IN PORTABIL) conector de pe aparat.
- 2. Selectați funcția PORTABIL apăsând comutatorul **FUNCTION**.
- 3. Aprindeți player-ul portabil și începeți redarea.

◈

# **Operare Radio**

 $\bigoplus$ 

### **Pentru a asculta radioul**

- 1. Selectați funcția radio apăsând comutatorul **FUNCTION**.
- 2. Selectați fie **FM** sau **AM**
- 3. Selectați postul radio folosind funcția **REGLARE**

### **Pentru a opri radioul**

Setați comutatorul **FUNCTION** la CD sau PORT. IN, USB, pentru a opri aparatul.

⊕

↔

# **Înregistrarea pe USB**

Puteți înregistra surse audio variate pe USB.

- 1. Conectași dispozitivul USB la aparat.
- 2. Selectați mai întâi funcția în care doriți să înregistrați redarea unei surse audio. (Numai CD) **Înregistrarea unui track** - Puteți înregistra pe USB după redarea fișierului dorit.

**Înregistrarea tuturor track-urilor** - Puteți înregistra pe USB după oprire.

**Înregistrarea listei programate** - După mutarea la lista programată o puteți înregistra pe USB.

- 3. Începeți înregistrarea apăsând **USB REC**.
- 4. Pentru a opri înregistrarea apăsați .

### **Pentru a selecta rata de biți de înregistrare și viteza**

- 1. Apăsați **USB REC** mai mult de 3 secunde.
- 2. Folositi  $\blacktriangleleft$  sau  $\blacktriangleright$  pentru a selecta rata de biți.
- 3. Apăsați **USB REC** din nou pentru a selecta viteza de înregistrare.
- 4. Folositi  $\blacktriangleleft$  sau  $\blacktriangleright$  pentru a selecta viteza de înregistrare dorită.

#### **X1 SPEED (R 1)**

- Puteți asculta muzica în timp ce o înregistrați.

#### **X2 VITEZA (R 2)**

- Puteți numai să înregistrați fișierul muzical.
- 5. Apăsați **USB REC** pentru a termina setarea.

### **d** Notă -

În modul radio sau portabil, nu puteți seta viteza de înregistrare.

### **A** Notă

⊕

- Puteți verifica procentajul de înregistrare pentru înregistrarea USB pe fereastra de afișare din timpul înregistrării.
- În timpul înregistrării unui MP3/ WMA nu există sunet.
- y Când opriți înregistrarea în timpul redării, fișierul care a fost înregistrat va fi stocat. (Numai AUDIO CD)
- y Nu înlăturați dispozitivul USB și nu închideți aparatul în timpul înregistrării pe USB. Dacă nu, poate apărea un fișier incomplet care nu va fi șters de pe PC:
- y Dacă înregistrarea pe USB nu funcționează, se vor afișa mesaje de genul "NO USB", "ERR", "FUL" pe fereastra de afișare.
- Dispozitivul multi-card reader sau HDD Extern nu pot fi folosite la înregistrarea pe USB.
- y Când opriți înregistrarea în timpul redării, fișierul nu va fi salvat. (MP3/ WMA)
- y Puteți stoca mai mult de 999 de fișiere.
- Vor fi stocate astfel.

⊕

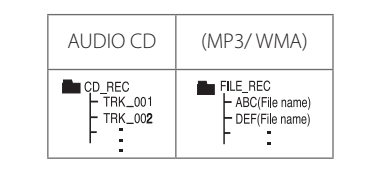

⊕

Realizare de copii neautorizate ale materialului protejat, inclusiv programe pentru computer, fișiere, emisiuni și înregistrări audio, poate fi o încălcare a drepturilor de autor și constitui infracțiune penală.

Acest echipament nu ar trebui folosit în astfel de scopuri.

#### **Fiți responsabil**

**Respectați drepturile de autor**

# **Întreținere**

### **Manipularea Aparatului**

#### **Când se transportă aparatul**

Păstrati cutia originală de carton și materialele de ambalare. Dacă trebuie să transportati aparatul, pentru o maximă protecţie, reambalaţi-l aşa cum a fost ambalat iniţial din fabrică.

Păstrarea curăteniei suprafetelor exterioare

- Nu folosiți lichide volatile, cum ar fi un spray insecticid, în apropierea aparatului.
- Stergerea cu o presiune prea mare poate deteriora suprafata.
- Nu lăsați produse din cauciuc sau plastic să intre în contact cu aparatul pentru o perioadă lungă de timp.

#### **Curăţarea aparatului**

⊕

Pentru a curăța player-ul, folosiți o cârpă moale, uscată. Dacă suprafeţele sunt extrem de murdare, folosiţi o cârpă moale umezită cu o soluţie slabă de detergent. Nu folosiţi solvenţi puternici, cum ar fi alcoolul, benzina sau tinerul, deoarece aceştia pot deteriora suprafaţa aparatului.

### **Întreţinerea aparatului**

Aparatul este un dispozitiv de precizie, care foloseşte o înaltă tehnologie. Dacă lentila optică şi piesele de actionare a discului sunt murdare sau uzate, calitatea imaginii se poate diminua. Pentru detalii, contactaţi cel mai apropiat centru de service autorizat.

### **Observaţii cu privire la discuri**

### **Manevrarea Discurilor**

⊕

⊕

Nu lipiti hârtie sau bandă pe disc.

### **Depozitarea Discurilor**

După redare, puneți discul în carcasa sa. Nu expuneţi discul la lumina solară directă sau la surse de căldură şi nu-l lăsaţi într-o maşină parcată expusă la lumina solară directă.

### **Curăţarea Discurilor**

Nu folositi solventi puternici, cum ar fi alcoolul, benzina, tinerul, agenţii de curăţare disponibili pe piaţă sau spray antistatic special pentru înregistrările vechi pe vinil.

> Plays  $\vec{a}$ Window:<br>Media™

# **Mărci comerciale și Licențe**

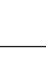

Operare

◈

**4**

14 **Depanare**

 $\overline{\phantom{a}}$ 

# **Depanare**

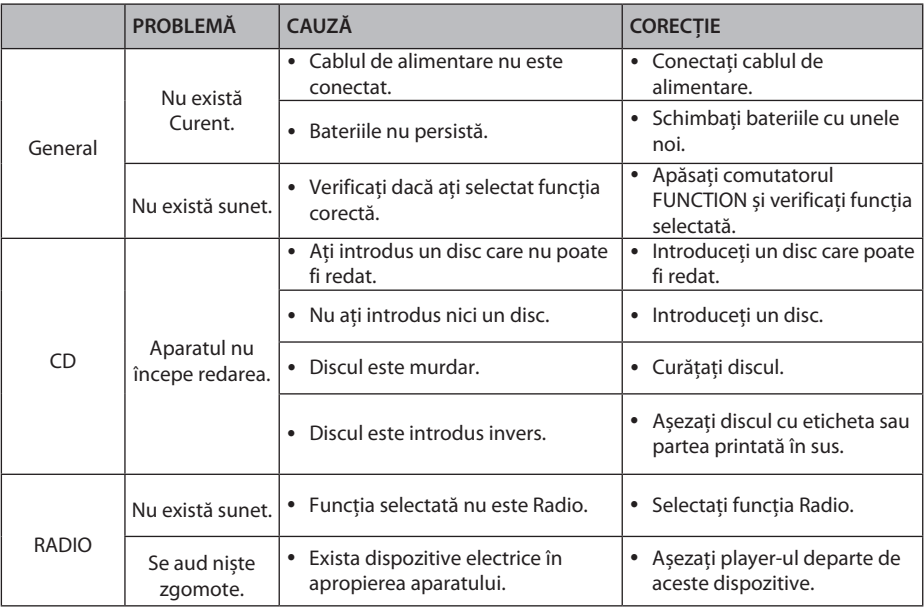

 $\bigoplus$ 

 $\bigoplus$ 

Depanare **5**

I

 $\bigoplus$ 

# **Specificaţii**

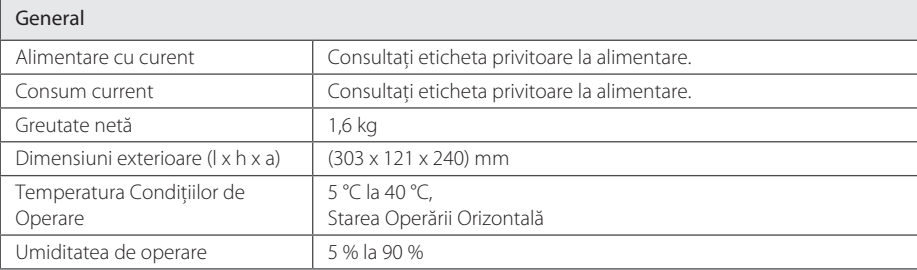

 $\bigoplus$ 

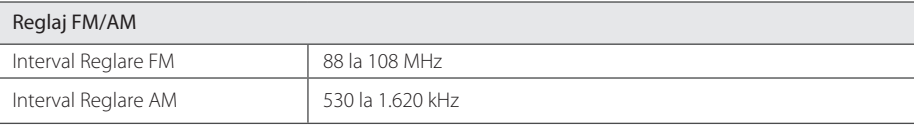

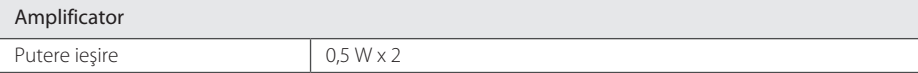

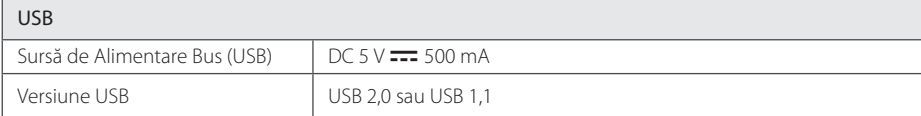

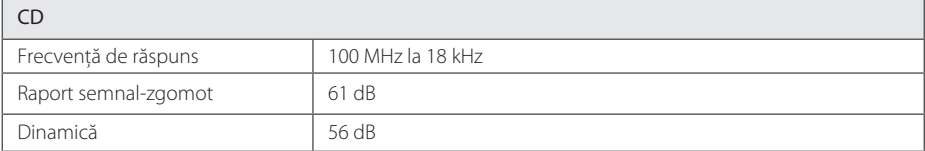

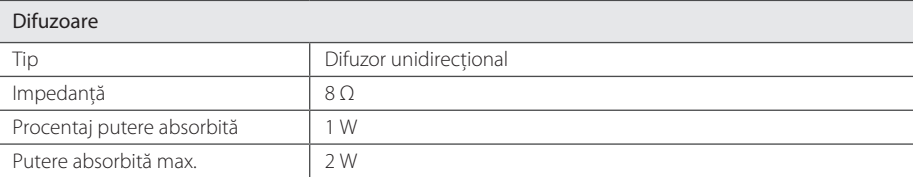

 $\bigoplus$ 

y Designul şi specificaţiile pot fi modificate fără o înştiinţare prealabilă.

Anexă **6**

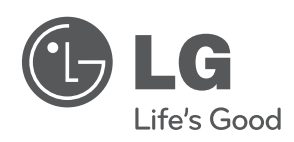

 $\bigoplus$ 

 $\bigoplus$ 

I

 $\bigoplus$ 

 $\overline{\phantom{a}}$ 

 $\bigoplus$ 

 $\overline{\phantom{a}}$